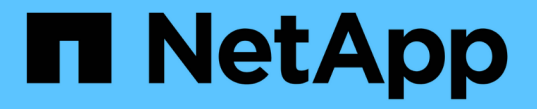

# 管理 **S3** 存储分段 StorageGRID 11.7

NetApp April 12, 2024

This PDF was generated from https://docs.netapp.com/zh-cn/storagegrid-117/tenant/creating-s3 bucket.html on April 12, 2024. Always check docs.netapp.com for the latest.

# 目录

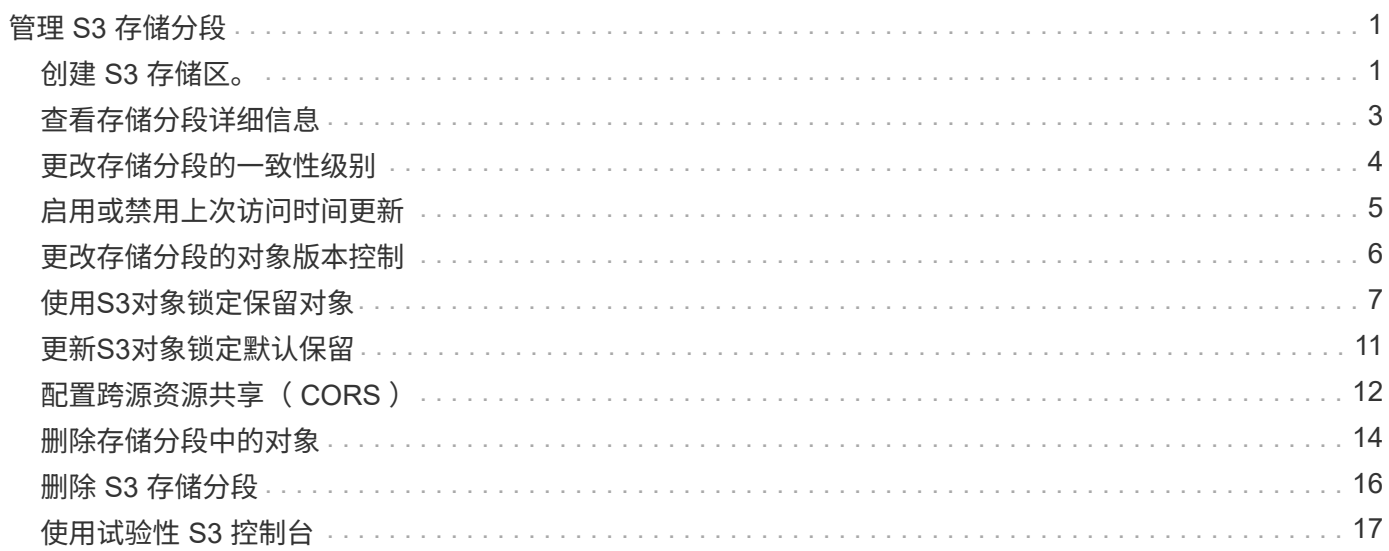

# <span id="page-2-0"></span>管理 **S3** 存储分段

# <span id="page-2-1"></span>创建 **S3** 存储区。

您可以使用租户管理器为对象数据创建 S3 分段。

开始之前

- 您将使用登录到租户管理器 ["](https://docs.netapp.com/zh-cn/storagegrid-117/admin/web-browser-requirements.html)[支持的](https://docs.netapp.com/zh-cn/storagegrid-117/admin/web-browser-requirements.html) [Web](https://docs.netapp.com/zh-cn/storagegrid-117/admin/web-browser-requirements.html) [浏览器](https://docs.netapp.com/zh-cn/storagegrid-117/admin/web-browser-requirements.html)["](https://docs.netapp.com/zh-cn/storagegrid-117/admin/web-browser-requirements.html)。
- 您属于具有root访问权限或管理所有分段的用户组 ["permission"](https://docs.netapp.com/zh-cn/storagegrid-117/tenant/tenant-management-permissions.html)。这些权限将覆盖组或存储分段策略中的权 限设置。

可以授予设置或修改存储分段或对象的 S3 对象锁定属性的权限 ["](https://docs.netapp.com/zh-cn/storagegrid-117/s3/bucket-and-group-access-policies.html)[存储分段策略或组策略](https://docs.netapp.com/zh-cn/storagegrid-117/s3/bucket-and-group-access-policies.html)["](https://docs.netapp.com/zh-cn/storagegrid-117/s3/bucket-and-group-access-policies.html)。

• 如果您计划为存储分段启用S3对象锁定、则网格管理员已为StorageGRID 系统启用全局S3对象锁定设置、 并且您已查看S3对象锁定分段和对象的要求。请参见 ["](#page-8-0)[使用](#page-8-0)[S3](#page-8-0)[对象锁定保留对象](#page-8-0)["](#page-8-0)。

### 访问向导

Œ

#### 步骤

- 1. 从信息板中选择\*查看存储分段\*,或选择\*存储(S3)**>\***存储分段。
- 2. 选择 \* 创建存储分段 \* 。

### 输入详细信息

#### 步骤

1. 输入存储分段的详细信息。

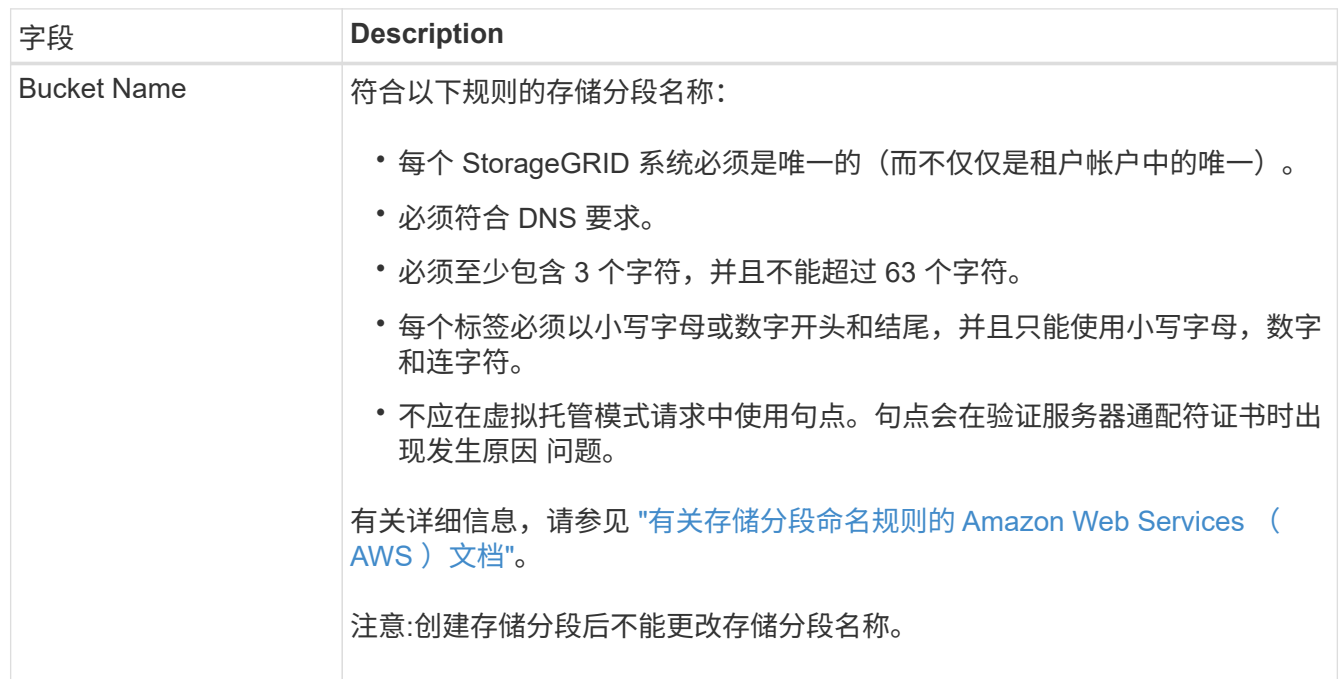

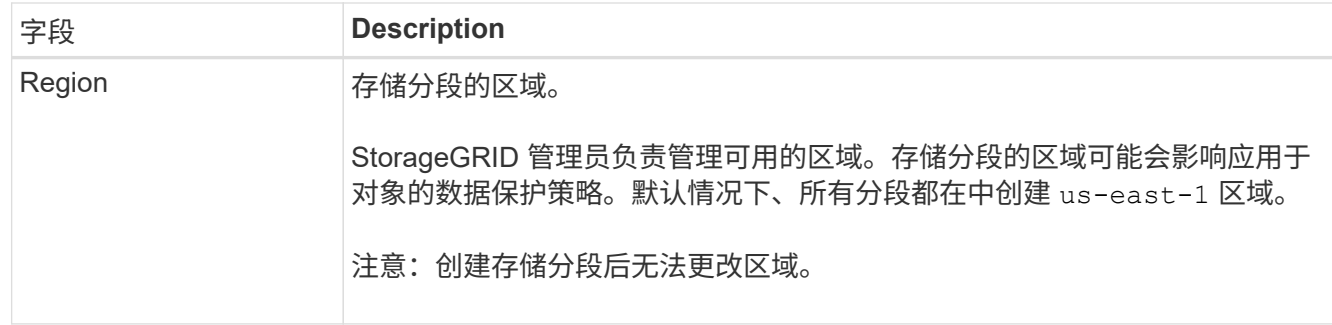

2. 选择 \* 继续 \* 。

#### 管理对象设置

步骤

1. (可选) 为存储分段启用对象版本控制。

如果要将每个对象的每个版本存储在此存储分段中,请启用对象版本控制。然后,您可以根据需要检索对象 的先前版本。如果要使用分段进行跨网格复制、则必须启用对象版本控制。

2. 如果启用了全局S3对象锁定设置、则可以选择为存储分段启用S3对象锁定、以便使用一次写入、多次读 取(WORM)模型存储对象。

只有在需要将对象保留固定时间(例如为了满足特定法规要求)时、才为存储分段启用S3对象锁定。S3对象锁 定是一种永久设置、可帮助您防止在固定时间内或无限期删除或覆盖对象。

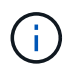

为存储分段启用S3对象锁定设置后、便无法将其禁用。具有正确权限的任何人都可以向此存 储分段添加无法更改的对象。您可能无法删除这些对象或存储分段本身。

如果为存储分段启用 S3 对象锁定,则会自动启用存储分段版本控制。

3. 如果选择了\*启用S3对象锁定\*,则可以选择为此存储分段启用\*默认保留\*。

启用\*默认保留\*后,添加到存储分段的新对象将自动受到保护,不会被删除或覆盖。\*默认保留\*设置不适用 于具有自己保留期限的对象。

a. 如果启用了\*默认保留\*,请为存储分段指定\*默认保留模式\*。

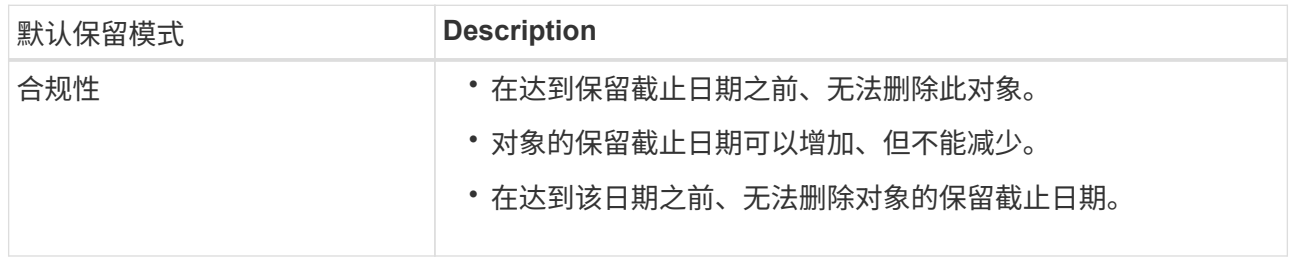

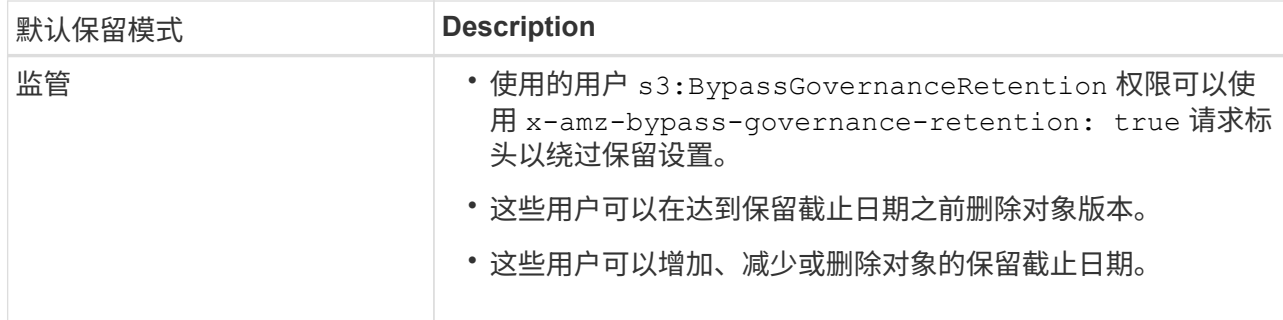

b. 如果启用了\*默认保留\*,请指定存储分段的\*默认保留期限\*。

\*默认保留期限\*表示添加到此存储分段的新对象应保留多长时间、从其被插入开始。指定一个介于1到 36、500天之间或介于1到100年之间(含1到100年)的值。

4. 选择 \* 创建存储分段 \* 。

此时将创建存储分段并将其添加到 " 存储分段 " 页面上的表中。

5. (可选)选择\*转至存储分段详细信息页面\*至 ["](#page-4-0)[查看存储分段详细信息](#page-4-0)["](#page-4-0) 并执行其他配置。

# <span id="page-4-0"></span>查看存储分段详细信息

您可以查看租户帐户中的存储分段。

#### 开始之前

• 您将使用登录到租户管理器 ["](https://docs.netapp.com/zh-cn/storagegrid-117/admin/web-browser-requirements.html)[支持的](https://docs.netapp.com/zh-cn/storagegrid-117/admin/web-browser-requirements.html) [Web](https://docs.netapp.com/zh-cn/storagegrid-117/admin/web-browser-requirements.html) [浏览器](https://docs.netapp.com/zh-cn/storagegrid-117/admin/web-browser-requirements.html)["](https://docs.netapp.com/zh-cn/storagegrid-117/admin/web-browser-requirements.html)。

#### 步骤

1. 从信息板中选择\*查看存储分段\*,或选择\*存储(S3)**>\***存储分段。

此时将显示"分段"页面。

2. 查看每个存储分段的摘要信息。

您可以根据需要按任何列对信息进行排序,也可以在列表中向前和向后翻页。

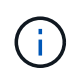

显示的对象计数和已用空间值为估计值。这些估计值受载入时间,网络连接和节点状态的影 响。如果分段启用了版本控制,则删除的对象版本将包含在对象计数中。

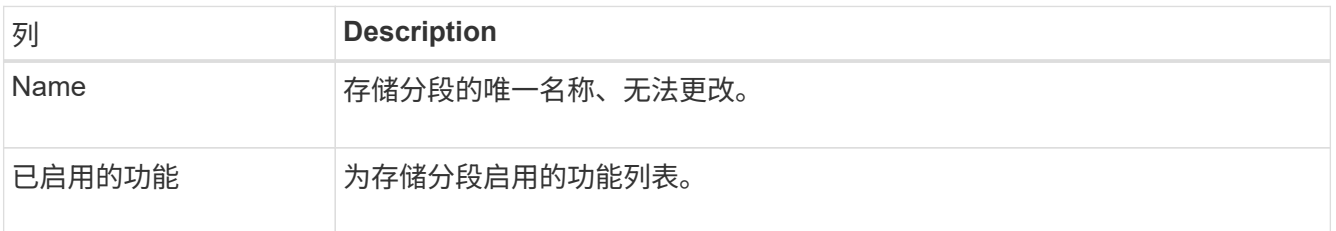

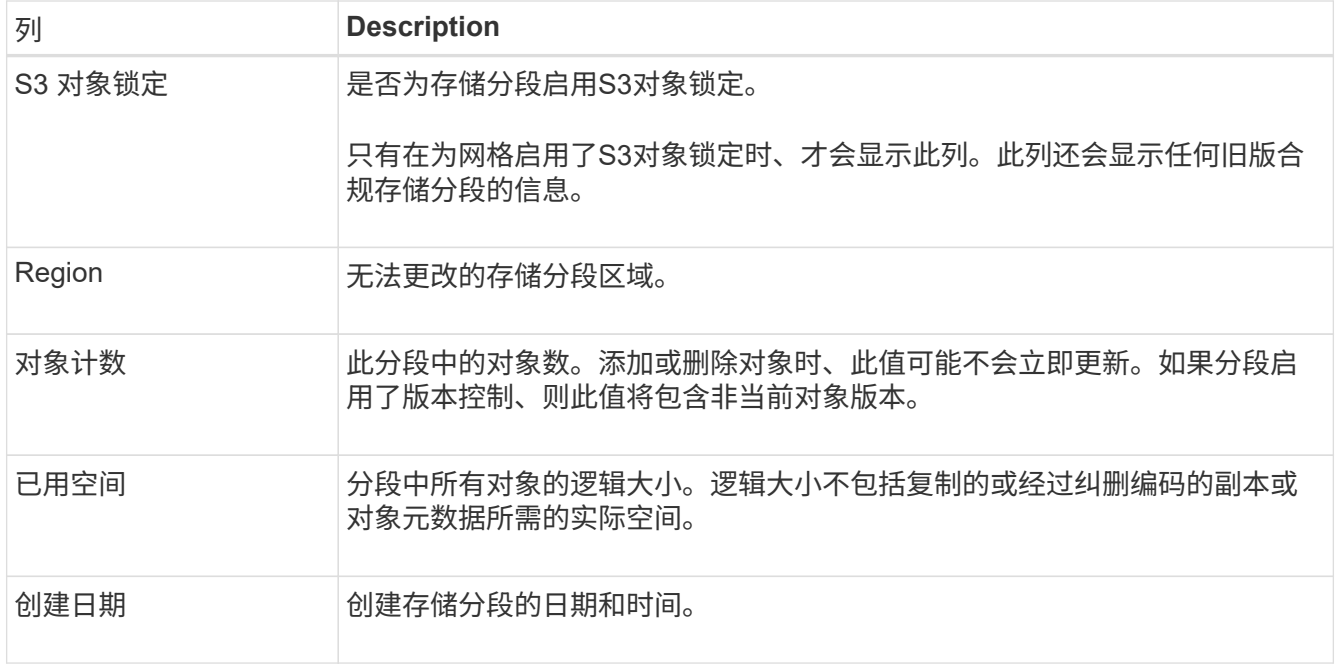

3. 要查看特定存储分段的详细信息、请从表中选择存储分段名称。

此时将显示存储分段详细信息页面。在此页面中、您可以执行以下任务:

- 配置和管理存储分段选项、例如 ["](#page-5-0)[一](#page-5-0)[致](#page-5-0)[性](#page-5-0)[级别](#page-5-0)["](#page-5-0), ["](#page-6-0)[上](#page-6-0)[次访问时间更](#page-6-0)[新](#page-6-0)["](#page-6-0), ["](#page-7-0)[对象版本控制](#page-7-0)["](#page-7-0), ["S3](#page-8-0) [对象锁定](#page-8-0)["](#page-8-0) 和 ["](#page-12-0)[默认存储分段保留](#page-12-0)["](#page-12-0)
- 配置存储分段访问、例如 ["](#page-13-0)[跨](#page-13-0)[源资源共享](#page-13-0)[\(CORS\)"](#page-13-0)
- 管理 ["](https://docs.netapp.com/zh-cn/storagegrid-117/tenant/what-platform-services-are.html)[平台](https://docs.netapp.com/zh-cn/storagegrid-117/tenant/what-platform-services-are.html)[服务](https://docs.netapp.com/zh-cn/storagegrid-117/tenant/what-platform-services-are.html)["](https://docs.netapp.com/zh-cn/storagegrid-117/tenant/what-platform-services-are.html) (如果允许租户使用)、包括复制、事件通知和搜索集成
- 启用和 ["](https://docs.netapp.com/zh-cn/storagegrid-117/tenant/grid-federation-manage-cross-grid-replication.html)[管理跨网格复制](https://docs.netapp.com/zh-cn/storagegrid-117/tenant/grid-federation-manage-cross-grid-replication.html)["](https://docs.netapp.com/zh-cn/storagegrid-117/tenant/grid-federation-manage-cross-grid-replication.html) (如果租户允许)将此存储分段中的对象复制到另一个StorageGRID 系统
- 访问 ["](#page-18-0)[试](#page-18-0)[验性](#page-18-0)[S3](#page-18-0)[控制](#page-18-0)[台](#page-18-0)["](#page-18-0) 以管理存储分段中的对象
- ["](#page-15-0)[删除](#page-15-0)[存储分段中的所有对象](#page-15-0)["](#page-15-0)
- ["](#page-17-0)[删除](#page-17-0)[存储分段](#page-17-0)["](#page-17-0) 该值已为空

### <span id="page-5-0"></span>更改存储分段的一致性级别

如果您使用的是S3租户、则可以更改对S3存储分段中的对象执行操作的一致性级别。

#### 开始之前

- 您将使用登录到租户管理器 ["](https://docs.netapp.com/zh-cn/storagegrid-117/admin/web-browser-requirements.html)[支持的](https://docs.netapp.com/zh-cn/storagegrid-117/admin/web-browser-requirements.html) [Web](https://docs.netapp.com/zh-cn/storagegrid-117/admin/web-browser-requirements.html) [浏览器](https://docs.netapp.com/zh-cn/storagegrid-117/admin/web-browser-requirements.html)["](https://docs.netapp.com/zh-cn/storagegrid-117/admin/web-browser-requirements.html)。
- 您属于具有的用户组 ["](https://docs.netapp.com/zh-cn/storagegrid-117/tenant/tenant-management-permissions.html)[管理所有分段或](https://docs.netapp.com/zh-cn/storagegrid-117/tenant/tenant-management-permissions.html)[root](https://docs.netapp.com/zh-cn/storagegrid-117/tenant/tenant-management-permissions.html)[访问权限](https://docs.netapp.com/zh-cn/storagegrid-117/tenant/tenant-management-permissions.html)["](https://docs.netapp.com/zh-cn/storagegrid-117/tenant/tenant-management-permissions.html)。这些权限将覆盖组或存储分段策略中的权限设置。

关于此任务

一致性控制可以在对象的可用性与这些对象在不同存储节点和站点之间的一致性之间实现平衡。通常,您应该对 存储分段使用 \* 读 - 后 - 新 - 写 \* 一致性级别。

如果\*读后新写入\*一致性级别不符合客户端应用程序的要求、则可以通过设置存储分段一致性级别或使用来更改 一致性级别 Consistency-Control 标题。。 Consistency-Control 标题将覆盖存储分段一致性级别。

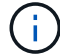

#### 步骤

- 1. 从信息板中选择\*查看存储分段\*,或选择\*存储(S3)**>\***存储分段。
- 2. 从表中选择分段名称。

此时将显示存储分段详细信息页面。

- 3. 从\*存储分段选项\*选项卡中,选择\*一致性级别\*可调项。
- 4. 为此存储分段中的对象选择一个一致性级别。
	- 全部:提供最高级别的一致性。所有节点都会立即接收数据,否则请求将失败。
	- 强**-**全局:保证所有站点中所有客户端请求的写入后读一致性。
	- 强站点:保证站点内所有客户端请求的写入后读一致性。
	- 读后新写入(默认):为新对象提供读后写入一致性、并最终为对象更新提供一致性。提供高可用性和数据 保护保证。建议用于大多数情况。
	- 可用:为新对象和对象更新提供最终一致性。对于S3存储分段、请仅在需要时使用(例如、对于包含很少 读取的日志值的存储分段、或者对于不存在的密钥执行HEAD或GET操作)。S3 FabricPool 存储分段不 支持。
- 5. 选择 \* 保存更改 \* 。

### <span id="page-6-0"></span>启用或禁用上次访问时间更新

当网格管理员为 StorageGRID 系统创建信息生命周期管理 ( ILM ) 规则时, 他们可以选 择指定对象的最后访问时间来确定是否将该对象移动到其他存储位置。如果您使用的是 S3 租户,则可以通过为 S3 存储分段中的对象启用上次访问时间更新来利用此类规则。

这些说明仅适用于至少包含一个使用\*上次访问时间\*选项作为高级筛选器或参考时间的ILM规则的StorageGRID 系统。如果您的 StorageGRID 系统不包含此类规则,则可以忽略这些说明。请参见 ["](https://docs.netapp.com/zh-cn/storagegrid-117/ilm/using-last-access-time-in-ilm-rules.html)[在](https://docs.netapp.com/zh-cn/storagegrid-117/ilm/using-last-access-time-in-ilm-rules.html)[ILM](https://docs.netapp.com/zh-cn/storagegrid-117/ilm/using-last-access-time-in-ilm-rules.html)[规则中使用](https://docs.netapp.com/zh-cn/storagegrid-117/ilm/using-last-access-time-in-ilm-rules.html)[上](https://docs.netapp.com/zh-cn/storagegrid-117/ilm/using-last-access-time-in-ilm-rules.html)[次访问](https://docs.netapp.com/zh-cn/storagegrid-117/ilm/using-last-access-time-in-ilm-rules.html) [时间](https://docs.netapp.com/zh-cn/storagegrid-117/ilm/using-last-access-time-in-ilm-rules.html)["](https://docs.netapp.com/zh-cn/storagegrid-117/ilm/using-last-access-time-in-ilm-rules.html) 了解详细信息。

#### 开始之前

- 您将使用登录到租户管理器 ["](https://docs.netapp.com/zh-cn/storagegrid-117/admin/web-browser-requirements.html)[支持的](https://docs.netapp.com/zh-cn/storagegrid-117/admin/web-browser-requirements.html) [Web](https://docs.netapp.com/zh-cn/storagegrid-117/admin/web-browser-requirements.html) [浏览器](https://docs.netapp.com/zh-cn/storagegrid-117/admin/web-browser-requirements.html)["](https://docs.netapp.com/zh-cn/storagegrid-117/admin/web-browser-requirements.html)。
- 您属于具有的用户组 ["](https://docs.netapp.com/zh-cn/storagegrid-117/tenant/tenant-management-permissions.html)[管理所有分段或](https://docs.netapp.com/zh-cn/storagegrid-117/tenant/tenant-management-permissions.html)[root](https://docs.netapp.com/zh-cn/storagegrid-117/tenant/tenant-management-permissions.html)[访问权限](https://docs.netapp.com/zh-cn/storagegrid-117/tenant/tenant-management-permissions.html)["](https://docs.netapp.com/zh-cn/storagegrid-117/tenant/tenant-management-permissions.html)。这些权限将覆盖组或存储分段策略中的权限设置。

#### 关于此任务

\*上次访问时间\*是ILM规则的\*参考时间\*放置指令的可用选项之一。通过将规则的"参考时间"设置为上次访问时 间、网格管理员可以根据上次检索(读取或查看)对象的时间指定将对象放置在某些存储位置。

例如,为了确保最近查看的对象保持在较快的存储上,网格管理员可以创建一个 ILM 规则,指定以下内容:

• 过去一个月检索到的对象应保留在本地存储节点上。

• 过去一个月未检索到的对象应移至异地位置。

默认情况下,对上次访问时间的更新处于禁用状态。如果您的StorageGRID 系统包含使用\*上次访问时间\*选项

的ILM规则、而您希望此选项应用于此存储分段中的对象、则必须为该规则中指定的S3存储分段启用上次访问时 间更新。

 $\bigcap$ 

在检索对象时更新上次访问时间会降低 StorageGRID 性能,尤其是对于小型对象。

上次访问时间更新会影响性能,因为每次检索对象时, StorageGRID 都必须执行以下附加步骤:

#### • 使用新的时间戳更新对象

• 将对象添加到 ILM 队列,以便根据当前 ILM 规则和策略对其进行重新评估

下表汇总了禁用或启用上次访问时间时应用于存储分段中所有对象的行为。

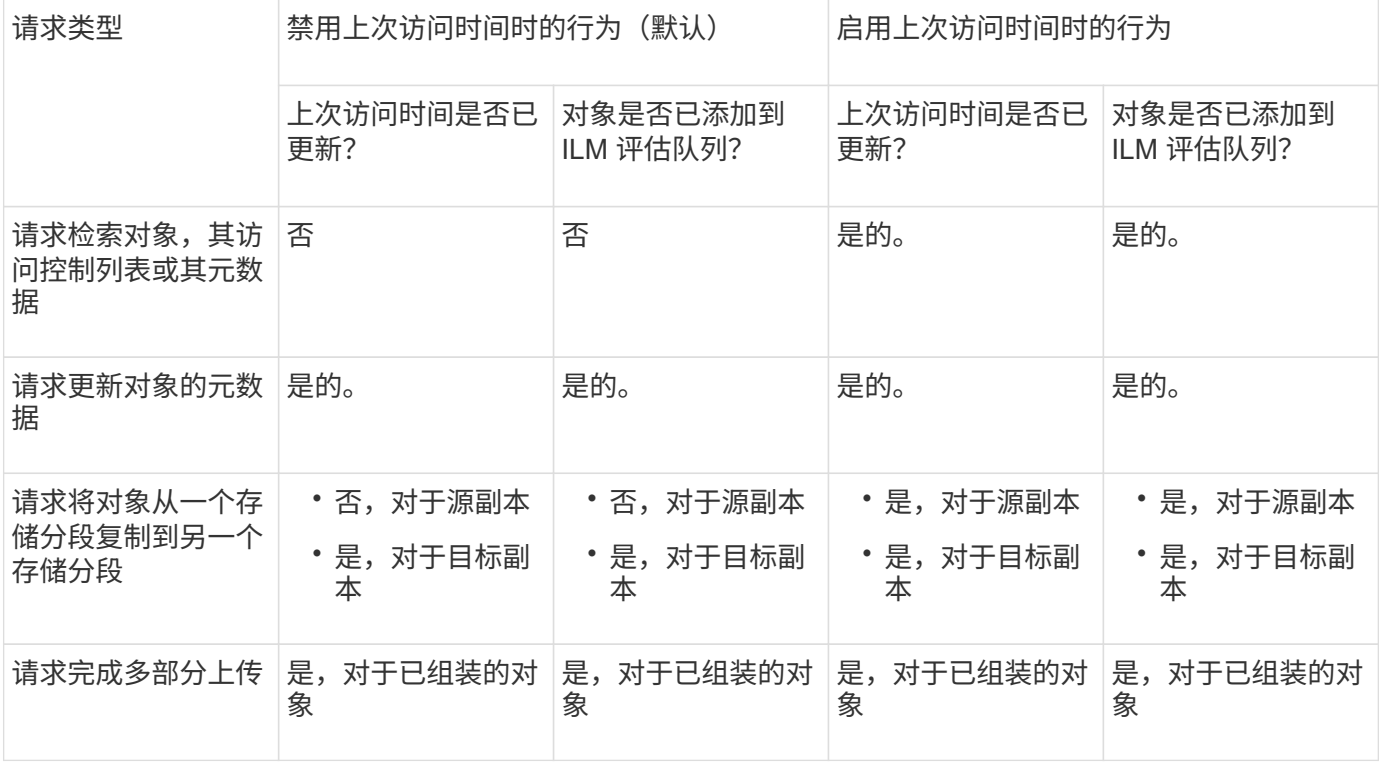

步骤

- 1. 从信息板中选择\*查看存储分段\*,或选择\*存储(S3)**>\***存储分段。
- 2. 从表中选择分段名称。

此时将显示存储分段详细信息页面。

- 3. 从\*存储分段选项\*选项卡中,选择\*上次访问时间更新\*可接触框。
- 4. 启用或禁用上次访问时间更新。
- 5. 选择 \* 保存更改 \* 。

## <span id="page-7-0"></span>更改存储分段的对象版本控制

如果您使用的是S3租户、则可以更改S3存储分段的版本控制状态。

开始之前

- 您将使用登录到租户管理器 ["](https://docs.netapp.com/zh-cn/storagegrid-117/admin/web-browser-requirements.html)[支持的](https://docs.netapp.com/zh-cn/storagegrid-117/admin/web-browser-requirements.html) [Web](https://docs.netapp.com/zh-cn/storagegrid-117/admin/web-browser-requirements.html) [浏览器](https://docs.netapp.com/zh-cn/storagegrid-117/admin/web-browser-requirements.html)["](https://docs.netapp.com/zh-cn/storagegrid-117/admin/web-browser-requirements.html)。
- 您属于具有的用户组 ["](https://docs.netapp.com/zh-cn/storagegrid-117/tenant/tenant-management-permissions.html)[管理所有分段或](https://docs.netapp.com/zh-cn/storagegrid-117/tenant/tenant-management-permissions.html)[root](https://docs.netapp.com/zh-cn/storagegrid-117/tenant/tenant-management-permissions.html)[访问权限](https://docs.netapp.com/zh-cn/storagegrid-117/tenant/tenant-management-permissions.html)["](https://docs.netapp.com/zh-cn/storagegrid-117/tenant/tenant-management-permissions.html)。这些权限将覆盖组或存储分段策略中的权限设置。

关于此任务

您可以为存储分段启用或暂停对象版本控制。为存储分段启用版本控制后、存储分段无法恢复为未受版本控制的 状态。但是,您可以暂停存储分段的版本控制。

- Disabled :从未启用版本控制
- Enabled: 已启用版本控制
- suspended :先前已启用版本控制并已暂停

有关详细信息,请参见以下内容:

- ["](https://docs.netapp.com/zh-cn/storagegrid-117/s3/object-versioning.html)[对象版本控制](https://docs.netapp.com/zh-cn/storagegrid-117/s3/object-versioning.html)["](https://docs.netapp.com/zh-cn/storagegrid-117/s3/object-versioning.html)
- ["S3](https://docs.netapp.com/zh-cn/storagegrid-117/ilm/example-4-ilm-rules-and-policy-for-s3-versioned-objects.html) [版本对象的](https://docs.netapp.com/zh-cn/storagegrid-117/ilm/example-4-ilm-rules-and-policy-for-s3-versioned-objects.html) [ILM](https://docs.netapp.com/zh-cn/storagegrid-117/ilm/example-4-ilm-rules-and-policy-for-s3-versioned-objects.html) [规则和策略\(](https://docs.netapp.com/zh-cn/storagegrid-117/ilm/example-4-ilm-rules-and-policy-for-s3-versioned-objects.html)[示](https://docs.netapp.com/zh-cn/storagegrid-117/ilm/example-4-ilm-rules-and-policy-for-s3-versioned-objects.html)[例](https://docs.netapp.com/zh-cn/storagegrid-117/ilm/example-4-ilm-rules-and-policy-for-s3-versioned-objects.html) [4](https://docs.netapp.com/zh-cn/storagegrid-117/ilm/example-4-ilm-rules-and-policy-for-s3-versioned-objects.html) [\)](https://docs.netapp.com/zh-cn/storagegrid-117/ilm/example-4-ilm-rules-and-policy-for-s3-versioned-objects.html)["](https://docs.netapp.com/zh-cn/storagegrid-117/ilm/example-4-ilm-rules-and-policy-for-s3-versioned-objects.html)
- ["](https://docs.netapp.com/zh-cn/storagegrid-117/ilm/how-objects-are-deleted.html)[如](https://docs.netapp.com/zh-cn/storagegrid-117/ilm/how-objects-are-deleted.html)[何删除](https://docs.netapp.com/zh-cn/storagegrid-117/ilm/how-objects-are-deleted.html)[对象](https://docs.netapp.com/zh-cn/storagegrid-117/ilm/how-objects-are-deleted.html)["](https://docs.netapp.com/zh-cn/storagegrid-117/ilm/how-objects-are-deleted.html)

#### 步骤

- 1. 从信息板中选择\*查看存储分段\*,或选择\*存储(S3)**>\***存储分段。
- 2. 从表中选择分段名称。

此时将显示存储分段详细信息页面。

- 3. 从"存储分段选项"选项卡中,选择"对象版本控制"可选框。
- 4. 为此存储分段中的对象选择版本控制状态。

对于用于跨网格复制的存储分段、必须始终启用对象版本控制。如果启用了 S3 对象锁定或原有合规性,则 会禁用 \* 对象版本控制 \* 选项。

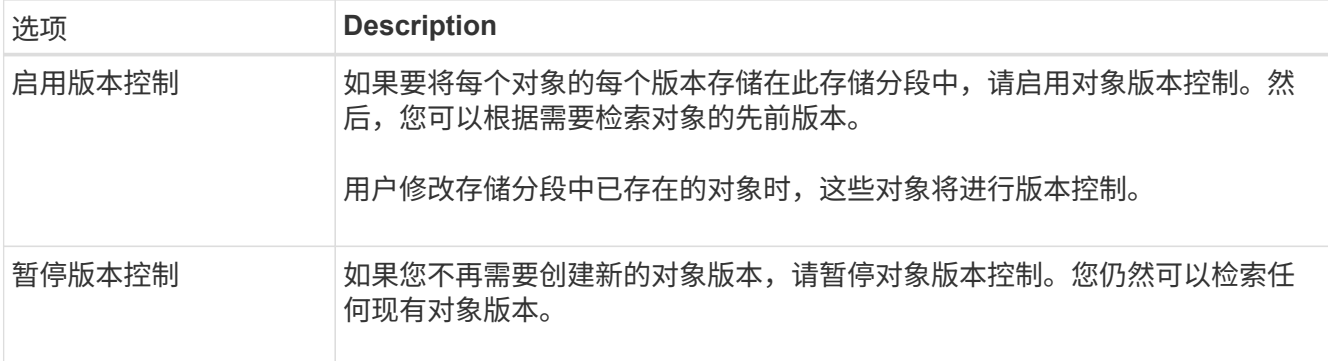

5. 选择 \* 保存更改 \* 。

# <span id="page-8-0"></span>使用**S3**对象锁定保留对象

如果存储分段和对象必须符合保留法规要求、则可以使用S3对象锁定。

### 什么是 **S3** 对象锁定?

StorageGRID S3 对象锁定功能是一种对象保护解决方案, 相当于 Amazon Simple Storage Service (Amazon S3 )中的 S3 对象锁定。

如图所示,如果为 StorageGRID 系统启用了全局 S3 对象锁定设置,则 S3 租户帐户可以在启用或不启用 S3 对 象锁定的情况下创建存储分段。如果存储分段启用了S3对象锁定、则需要执行存储分段版本控制、并会自动启 用此功能。

如果存储分段启用了S3对象锁定、S3客户端应用程序可以选择为保存到该存储分段的任何对象版本指定保留设 置。

此外、启用了S3对象锁定的分段还可以选择具有默认保留模式和保留期限。默认设置仅适用于添加到存储分段 的对象、这些对象没有自己的保留设置。

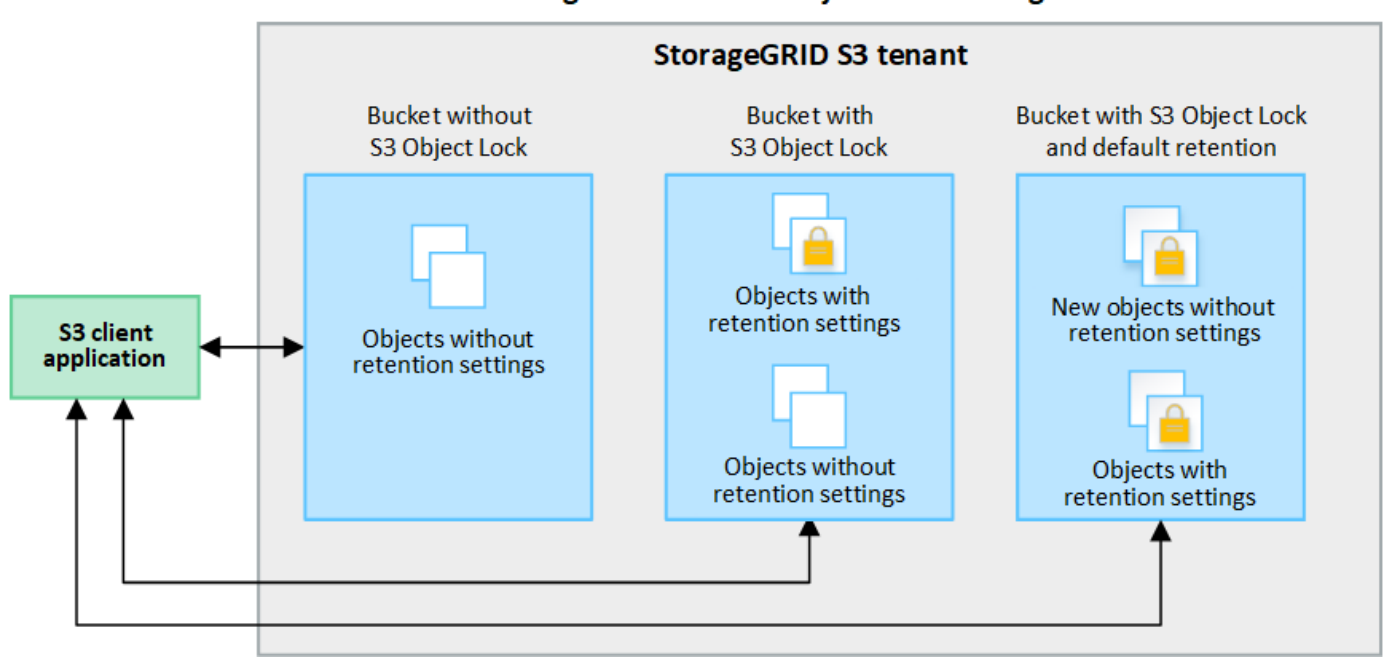

#### StorageGRID with S3 Object Lock setting enabled

#### 保留模式

StorageGRID S3对象锁定功能支持两种保留模式、可对对象应用不同级别的保护。这些模式相当于Amazon S3 保留模式。

#### • 在合规模式下:

- 在达到保留截止日期之前、无法删除此对象。
- 对象的保留截止日期可以增加、但不能减少。
- 在达到该日期之前、无法删除对象的保留截止日期。
- 在监管模式下:
	- 具有特殊权限的用户可以在请求中使用旁路标头来修改某些保留设置。
	- 这些用户可以在达到保留截止日期之前删除对象版本。
	- 这些用户可以增加、减少或删除对象的保留截止日期。

如果在创建存储分段时启用了S3对象锁定、则用户可以使用S3客户端应用程序为添加到该存储分段的每个对象 指定以下保留设置(可选):

- 保留模式:合规性或监管。
- **retain**至日期:如果某个对象版本的retain至日期为未来版本,则可以检索该对象,但不能将其删除。
- \* 合法保留 \* :对对象版本应用合法保留时,会立即锁定该对象。例如,您可能需要对与调查或法律争议相 关的对象进行法律保留。合法保留没有到期日期,但在明确删除之前始终有效。合法保留与保留日期无关。

如果某个对象处于合法保留状态、则无论其保留模式如何、任何人都无法删除该对象。

有关对象设置的详细信息、请参见 ["](https://docs.netapp.com/zh-cn/storagegrid-117/s3/use-s3-api-for-s3-object-lock.html)[使用](https://docs.netapp.com/zh-cn/storagegrid-117/s3/use-s3-api-for-s3-object-lock.html)[S3 REST API](https://docs.netapp.com/zh-cn/storagegrid-117/s3/use-s3-api-for-s3-object-lock.html)[配置](https://docs.netapp.com/zh-cn/storagegrid-117/s3/use-s3-api-for-s3-object-lock.html)[S3](https://docs.netapp.com/zh-cn/storagegrid-117/s3/use-s3-api-for-s3-object-lock.html)[对象锁定](https://docs.netapp.com/zh-cn/storagegrid-117/s3/use-s3-api-for-s3-object-lock.html)["](https://docs.netapp.com/zh-cn/storagegrid-117/s3/use-s3-api-for-s3-object-lock.html)。

#### 存储分段的默认保留设置

 $\mathbf{d}$ 

如果在创建存储分段时启用了S3对象锁定、则用户可以选择为此存储分段指定以下默认设置:

- 默认保留模式:合规或监管。
- •默认保留期限:添加到此存储分段的新对象版本应保留多长时间、从添加之日开始。

默认分段设置仅适用于没有自己的保留设置的新对象。添加或更改这些默认设置时、现有存储分段对象不会受到 影响。

请参见 ["](#page-2-1)[创建](#page-2-1) [S3](#page-2-1) [存储区。](#page-2-1)["](#page-2-1) 和 ["](#page-12-0)[更](#page-12-0)[新](#page-12-0)[S3](#page-12-0)[对象锁定默认保留](#page-12-0)["](#page-12-0)。

#### **S3** 对象锁定工作流

工作流图显示了在 StorageGRID 中使用 S3 对象锁定功能的高级步骤。

在启用了 S3 对象锁定的情况下创建分段之前,网格管理员必须为整个 StorageGRID 系统启用全局 S3 对象锁 定设置。网格管理员还必须确保信息生命周期管理(ILM)策略"`compliant`";它必须满足启用了S3对象锁定的分 段的要求。有关详细信息、请与网格管理员联系或参见的说明 ["](https://docs.netapp.com/zh-cn/storagegrid-117/ilm/managing-objects-with-s3-object-lock.html)[使用](https://docs.netapp.com/zh-cn/storagegrid-117/ilm/managing-objects-with-s3-object-lock.html)[S3](https://docs.netapp.com/zh-cn/storagegrid-117/ilm/managing-objects-with-s3-object-lock.html)[对象锁定管理对象](https://docs.netapp.com/zh-cn/storagegrid-117/ilm/managing-objects-with-s3-object-lock.html)["](https://docs.netapp.com/zh-cn/storagegrid-117/ilm/managing-objects-with-s3-object-lock.html)。

启用全局S3对象锁定设置后、您可以在启用S3对象锁定的情况下创建存储分段、也可以为每个存储分段指定默 认保留设置。此外、您还可以使用S3客户端应用程序为每个对象版本指定保留设置(可选)。

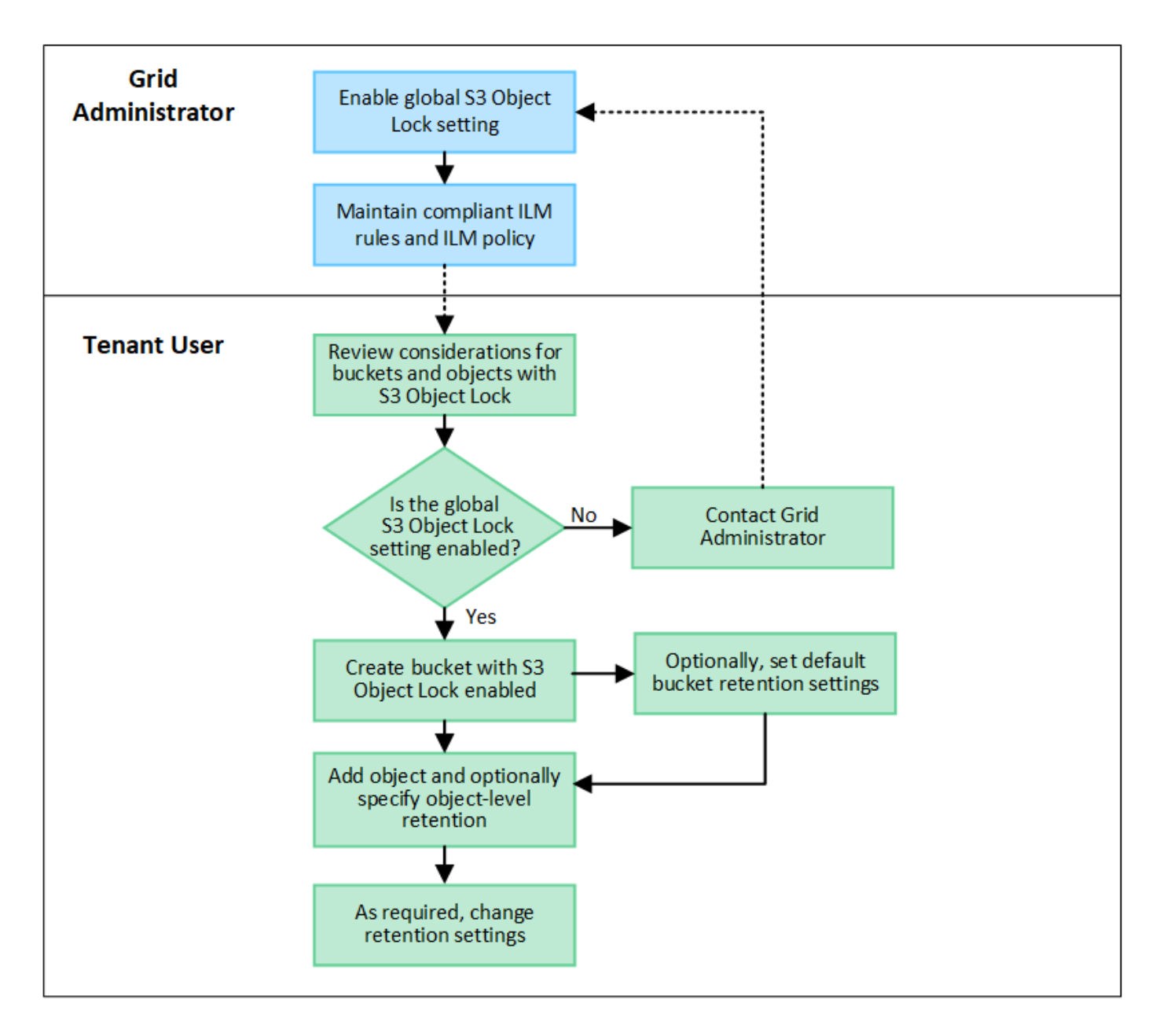

启用了 **S3** 对象锁定的存储分段的要求

- 如果为 StorageGRID 系统启用了全局 S3 对象锁定设置,则可以使用租户管理器,租户管理 API 或 S3 REST API 创建启用了 S3 对象锁定的分段。
- 如果您计划使用 S3 对象锁定,则必须在创建存储分段时启用 S3 对象锁定。您不能为现有存储分段启用S3 对象锁定。
- 为存储分段启用 S3 对象锁定后, StorageGRID 会自动为该存储分段启用版本控制。您不能禁用存储分段 的S3对象锁定或暂停版本控制。
- 您也可以使用租户管理器、租户管理API或S3 REST API为每个存储分段指定默认保留模式和保留期限。存 储分段的默认保留设置仅适用于添加到存储分段中但没有自己的保留设置的新对象。您可以通过在上传每个 对象版本时为其指定保留模式和保留截止日期来覆盖这些默认设置。
- 启用了S3对象锁定的分段支持分段生命周期配置。
- 启用了 S3 对象锁定的存储分段不支持 CloudMirror 复制。

启用了 **S3** 对象锁定的分段中的对象的要求

- 要保护对象版本、您可以为存储分段指定默认保留设置、也可以为每个对象版本指定保留设置。可以使用S3 客户端应用程序或S3 REST API指定对象级保留设置。
- 保留设置适用于各个对象版本。对象版本可以同时具有保留截止日期和合法保留设置,但不能具有其他设置 ,或者两者均不具有。为对象指定保留日期或合法保留设置仅保护请求中指定的版本。您可以创建新版本的 对象,而先前版本的对象仍保持锁定状态。

启用了 **S3** 对象锁定的存储分段中的对象生命周期

在启用了S3对象锁定的情况下保存在存储分段中的每个对象都会经历以下阶段:

1. \* 对象载入 \*

将对象版本添加到启用了S3对象锁定的存储分段时、将按如下所示应用保留设置:

- 如果为对象指定了保留设置、则会应用对象级别设置。系统将忽略任何默认存储分段设置。
- 如果没有为对象指定保留设置、则会应用默认存储分段设置(如果存在)。
- 如果没有为对象或存储分段指定保留设置、则对象不受S3对象锁定保护。

如果应用了保留设置、则对象和任何S3用户定义的元数据都会受到保护。

2. 对象保留和删除

StorageGRID 会在指定的保留期限内存储每个受保护对象的多个副本。对象副本的确切数量和类型以及存储 位置由活动ILM策略中的合规规则决定。是否可以在达到保留截止日期之前删除受保护对象取决于其保留模 式。

◦ 如果某个对象处于合法保留状态、则无论其保留模式如何、任何人都无法删除该对象。

### 是否仍可管理旧版合规存储分段?

S3 对象锁定功能取代了先前 StorageGRID 版本中提供的合规性功能。如果您使用早期版本的 StorageGRID 创 建了合规的存储分段,则可以继续管理这些存储分段的设置;但是,您无法再创建新的合规存储分段。有关说明 ,请参

见https://kb.netapp.com/Advice\_and\_Troubleshooting/Hybrid\_Cloud\_Infrastructure/StorageGRID/How\_to\_man age\_legacy\_Compliant\_buckets\_in\_StorageGRID\_11.5["NetApp 知识库:\_如何在 StorageGRID 11.5 中管理原 有的合规存储分段"^]。

# <span id="page-12-0"></span>更新**S3**对象锁定默认保留

如果您在创建存储分段时启用了S3对象锁定、则可以编辑存储分段以更改默认保留设置。 您可以启用(或禁用)默认保留并设置默认保留模式和保留期限。

开始之前

- 您将使用登录到租户管理器 ["](https://docs.netapp.com/zh-cn/storagegrid-117/admin/web-browser-requirements.html)[支持的](https://docs.netapp.com/zh-cn/storagegrid-117/admin/web-browser-requirements.html) [Web](https://docs.netapp.com/zh-cn/storagegrid-117/admin/web-browser-requirements.html) [浏览器](https://docs.netapp.com/zh-cn/storagegrid-117/admin/web-browser-requirements.html)["](https://docs.netapp.com/zh-cn/storagegrid-117/admin/web-browser-requirements.html)。
- 您属于具有的用户组 ["](https://docs.netapp.com/zh-cn/storagegrid-117/tenant/tenant-management-permissions.html)[管理所有分段或](https://docs.netapp.com/zh-cn/storagegrid-117/tenant/tenant-management-permissions.html)[root](https://docs.netapp.com/zh-cn/storagegrid-117/tenant/tenant-management-permissions.html)[访问权限](https://docs.netapp.com/zh-cn/storagegrid-117/tenant/tenant-management-permissions.html)["](https://docs.netapp.com/zh-cn/storagegrid-117/tenant/tenant-management-permissions.html)。这些权限将覆盖组或存储分段策略中的权限设置。
- 系统会为您的StorageGRID 系统全局启用S3对象锁定、您可以在创建存储分段时启用S3对象锁定。请参见 ["](#page-8-0) [使用](#page-8-0)[S3](#page-8-0)[对象锁定保留对象](#page-8-0)["](#page-8-0)。

#### 步骤

- 1. 从信息板中选择\*查看存储分段\*,或选择\*存储(S3)**>\***存储分段。
- 2. 从表中选择分段名称。

此时将显示存储分段详细信息页面。

- 3. 从\*存储分段选项\*选项卡中,选择\*S3对象锁定\*可触摸板。
- 4. (可选)为此存储分段启用或禁用\*默认保留\*。

对此设置所做的更改不会应用于存储分段中已有的对象或可能具有自己保留期限的任何对象。

5. 如果启用了\*默认保留\*,请为存储分段指定\*默认保留模式\*。

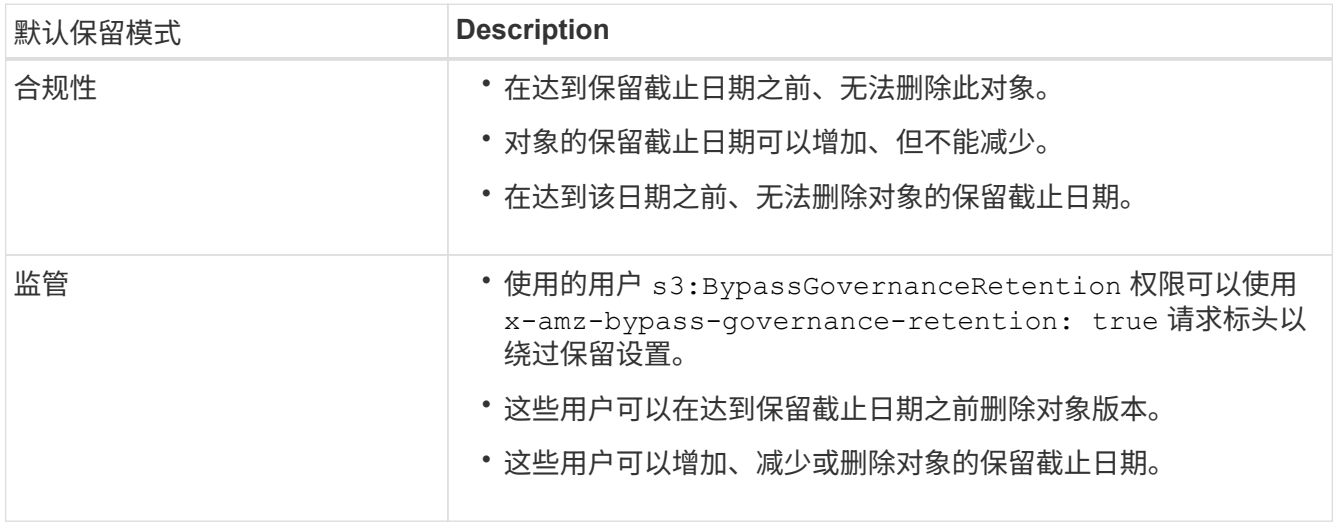

6. 如果启用了\*默认保留\*,请指定存储分段的\*默认保留期限\*。

\*默认保留期限\*表示添加到此存储分段的新对象应保留多长时间、从其被插入开始。指定一个介于1到36 、500天之间或介于1到100年之间(含1到100年)的值。

7. 选择 \* 保存更改 \* 。

# <span id="page-13-0"></span>配置跨源资源共享( **CORS** )

如果您希望S3存储分段和该存储分段中的对象可供其他域中的Web应用程序访问、则可以 为该存储分段配置跨源站资源共享(CORS)。

开始之前

- 您将使用登录到租户管理器 ["](https://docs.netapp.com/zh-cn/storagegrid-117/admin/web-browser-requirements.html)[支持的](https://docs.netapp.com/zh-cn/storagegrid-117/admin/web-browser-requirements.html) [Web](https://docs.netapp.com/zh-cn/storagegrid-117/admin/web-browser-requirements.html) [浏览器](https://docs.netapp.com/zh-cn/storagegrid-117/admin/web-browser-requirements.html)["](https://docs.netapp.com/zh-cn/storagegrid-117/admin/web-browser-requirements.html)。
- 您属于具有的用户组 ["](https://docs.netapp.com/zh-cn/storagegrid-117/tenant/tenant-management-permissions.html)[管理所有分段或](https://docs.netapp.com/zh-cn/storagegrid-117/tenant/tenant-management-permissions.html)[root](https://docs.netapp.com/zh-cn/storagegrid-117/tenant/tenant-management-permissions.html)[访问权限](https://docs.netapp.com/zh-cn/storagegrid-117/tenant/tenant-management-permissions.html)["](https://docs.netapp.com/zh-cn/storagegrid-117/tenant/tenant-management-permissions.html)。这些权限将覆盖组或存储分段策略中的权限设置。

#### 关于此任务

跨源资源共享( CORS )是一种安全机制,允许一个域中的客户端 Web 应用程序访问不同域中的资源。例如、 假设您使用名为的S3存储分段 Images 以存储图形。通过为配置CORS Images 存储分段中的图像、您可以在 网站上显示该存储分段中的图像 http://www.example.com。

### 为存储分段启用**CORS**

#### 步骤

1. 使用文本编辑器创建所需的XML。

此示例显示了用于为 S3 存储分段启用 CORS 的 XML 。此XML允许任何域向存储分段发送GET请求、但仅 允许 http://www.example.com 用于发送POST和删除请求的域。允许使用所有请求标头。

```
<CORSConfiguration
      xmlns="http://s3.amazonaws.com/doc/2020-10-22/">
      <CORSRule>
          <AllowedOrigin>*</AllowedOrigin>
          <AllowedMethod>GET</AllowedMethod>
          <AllowedHeader>*</AllowedHeader>
      </CORSRule>
      <CORSRule>
          <AllowedOrigin>http://www.example.com</AllowedOrigin>
          <AllowedMethod>GET</AllowedMethod>
          <AllowedMethod>POST</AllowedMethod>
          <AllowedMethod>DELETE</AllowedMethod>
          <AllowedHeader>*</AllowedHeader>
      </CORSRule>
</CORSConfiguration>
```
有关 CORS 配置 XML 的详细信息,请参见 ["Amazon Web Services](http://docs.aws.amazon.com/AmazonS3/latest/dev/Welcome.html) [\(](http://docs.aws.amazon.com/AmazonS3/latest/dev/Welcome.html)AWS) 文档: 《 [Amazon Simple](http://docs.aws.amazon.com/AmazonS3/latest/dev/Welcome.html) [Storage Service](http://docs.aws.amazon.com/AmazonS3/latest/dev/Welcome.html) [开发](http://docs.aws.amazon.com/AmazonS3/latest/dev/Welcome.html)[人](http://docs.aws.amazon.com/AmazonS3/latest/dev/Welcome.html)[员](http://docs.aws.amazon.com/AmazonS3/latest/dev/Welcome.html)[指](http://docs.aws.amazon.com/AmazonS3/latest/dev/Welcome.html)[南》](http://docs.aws.amazon.com/AmazonS3/latest/dev/Welcome.html)["](http://docs.aws.amazon.com/AmazonS3/latest/dev/Welcome.html)。

- 2. 从信息板中选择\*查看存储分段\*,或选择\*存储(S3)**>\***存储分段。
- 3. 从表中选择分段名称。

此时将显示存储分段详细信息页面。

- 4. 从\*存储分段访问\*选项卡中,选择\*跨源资源共享(CORS)\*可接触式。
- 5. 选中\*启用CORS\*复选框。
- 6. 将CORS配置XML粘贴到文本框中。
- 7. 选择 \* 保存更改 \* 。

### 修改**CORS**设置

#### 步骤

- 1. 更新文本框中的CORS配置XML, 或选择\*Clear\*重新开始。
- 2. 选择 \* 保存更改 \* 。

### 禁用**CORS**设置

步骤

- 1. 清除\*启用CORS\*复选框。
- 2. 选择 \* 保存更改 \* 。

### <span id="page-15-0"></span>删除存储分段中的对象

您可以使用租户管理器删除一个或多个存储分段中的对象。

注意事项和要求

在执行这些步骤之前、请注意以下事项:

- 删除存储分段中的对象后、StorageGRID 会从StorageGRID 系统中的所有节点和站点中永久删除每个选定 存储分段中的所有对象和所有对象版本。StorageGRID 还会删除任何相关的对象元数据。您将无法恢复此信 息。
- 根据对象数、对象副本数和并发操作数、删除存储分段中的所有对象可能需要几分钟、几天甚至几周时间。
- 如果存储分段具有 ["](#page-8-0)[已启用](#page-8-0)[S3](#page-8-0)[对象锁定](#page-8-0)",则它可能会在\_yrees\_状态下保持\*Deleting objects: read-only。

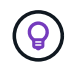

使用S3对象锁定的存储分段将保持\*删除对象:只读\*状态、直到达到所有对象的保留日期并 删除任何合法保留为止。

- 删除对象时,存储分段的状态为\*删除对象:只读\*。在这种状态下、您不能向存储分段添加新对象。
- 删除所有对象后、存储分段将保持只读状态。您可以执行以下操作之一:
	- 将存储分段恢复为写入模式、并将其用于新对象
	- 删除存储分段
	- 保持存储分段处于只读模式、以保留其名称供将来使用
- 如果存储分段启用了对象版本控制、则在开始这些步骤时、删除对象操作不会删除存储分段中的任何删除标 记。如果要在删除所有对象后删除分版本存储分段、则必须删除任何已存在的删除标记。
- 如果您使用 ["](https://docs.netapp.com/zh-cn/storagegrid-117/tenant/grid-federation-manage-cross-grid-replication.html)[跨网格复制](https://docs.netapp.com/zh-cn/storagegrid-117/tenant/grid-federation-manage-cross-grid-replication.html)["](https://docs.netapp.com/zh-cn/storagegrid-117/tenant/grid-federation-manage-cross-grid-replication.html),请注意以下事项:
	- 使用此选项不会从其他网格的存储分段中删除任何对象。
	- 如果为源分段选择此选项,则在将对象添加到另一网格上的目标分段时,将触发\*跨网格复制失败\*警 报。如果您无法保证没有人会将对象添加到另一网格的存储分段中、 ["](https://docs.netapp.com/zh-cn/storagegrid-117/tenant/grid-federation-manage-cross-grid-replication.html)[禁](https://docs.netapp.com/zh-cn/storagegrid-117/tenant/grid-federation-manage-cross-grid-replication.html)[用跨网格复制](https://docs.netapp.com/zh-cn/storagegrid-117/tenant/grid-federation-manage-cross-grid-replication.html)["](https://docs.netapp.com/zh-cn/storagegrid-117/tenant/grid-federation-manage-cross-grid-replication.html) 删除所有存储分 段对象之前。

开始之前

- 您将使用登录到租户管理器 ["](https://docs.netapp.com/zh-cn/storagegrid-117/admin/web-browser-requirements.html)[支持的](https://docs.netapp.com/zh-cn/storagegrid-117/admin/web-browser-requirements.html) [Web](https://docs.netapp.com/zh-cn/storagegrid-117/admin/web-browser-requirements.html) [浏览器](https://docs.netapp.com/zh-cn/storagegrid-117/admin/web-browser-requirements.html)["](https://docs.netapp.com/zh-cn/storagegrid-117/admin/web-browser-requirements.html)。
- 您属于具有的用户组 ["root](https://docs.netapp.com/zh-cn/storagegrid-117/tenant/tenant-management-permissions.html)[访问权限](https://docs.netapp.com/zh-cn/storagegrid-117/tenant/tenant-management-permissions.html)["](https://docs.netapp.com/zh-cn/storagegrid-117/tenant/tenant-management-permissions.html)。此权限将覆盖组或存储分段策略中的权限设置。

步骤

1. 从信息板中选择\*查看存储分段\*,或选择\*存储(S3)**>\***存储分段。

此时将显示 " 分段 " 页面,其中会显示所有现有的 S3 分段。

2. 使用\*操作\*菜单或特定存储分段的详细信息页面。

#### 操作菜单

- a. 选中要从中删除对象的每个存储分段对应的复选框。
- b. 选择\*操作\*>\*删除存储分段中的对象\*。

#### 详细信息页面

- a. 选择存储分段名称以显示其详细信息。
- b. 选择\*删除存储分段中的对象\*。
- 3. 出现确认对话框时,查看详细信息,输入\*Yes\*,然后选择\*OK\*。
- 4. 等待删除操作开始。

几分钟后:

- 此时、存储分段详细信息页面上将显示一个黄色状态横幅。进度条表示已删除的对象百分比。
- 在存储分段详细信息页面上、\*(只读)\*显示在存储分段名称后面。
- \*(删除对象:只读)\*出现在"分段"页的分段名称旁边。

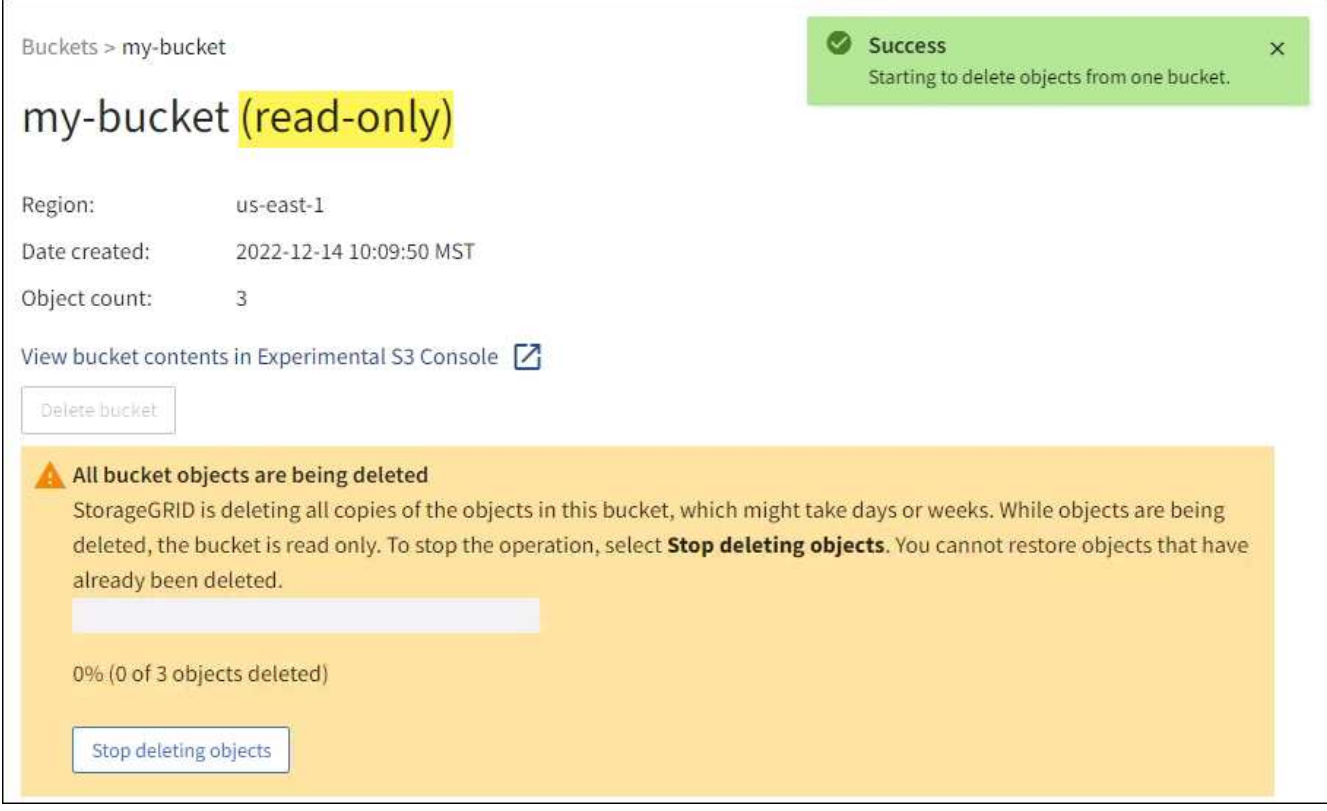

5. 在运行操作时,根据需要选择\*停止删除对象\*以暂停进程。然后,选择\*删除存储分段中的对象\*以恢复此过 程。

选择\*停止删除对象\*时,存储分段将返回到写入模式;但是,您无法访问或恢复已删除的任何对象。

6. 等待此操作完成。

当存储分段为空时、状态横幅将更新、但存储分段仍保持只读状态。

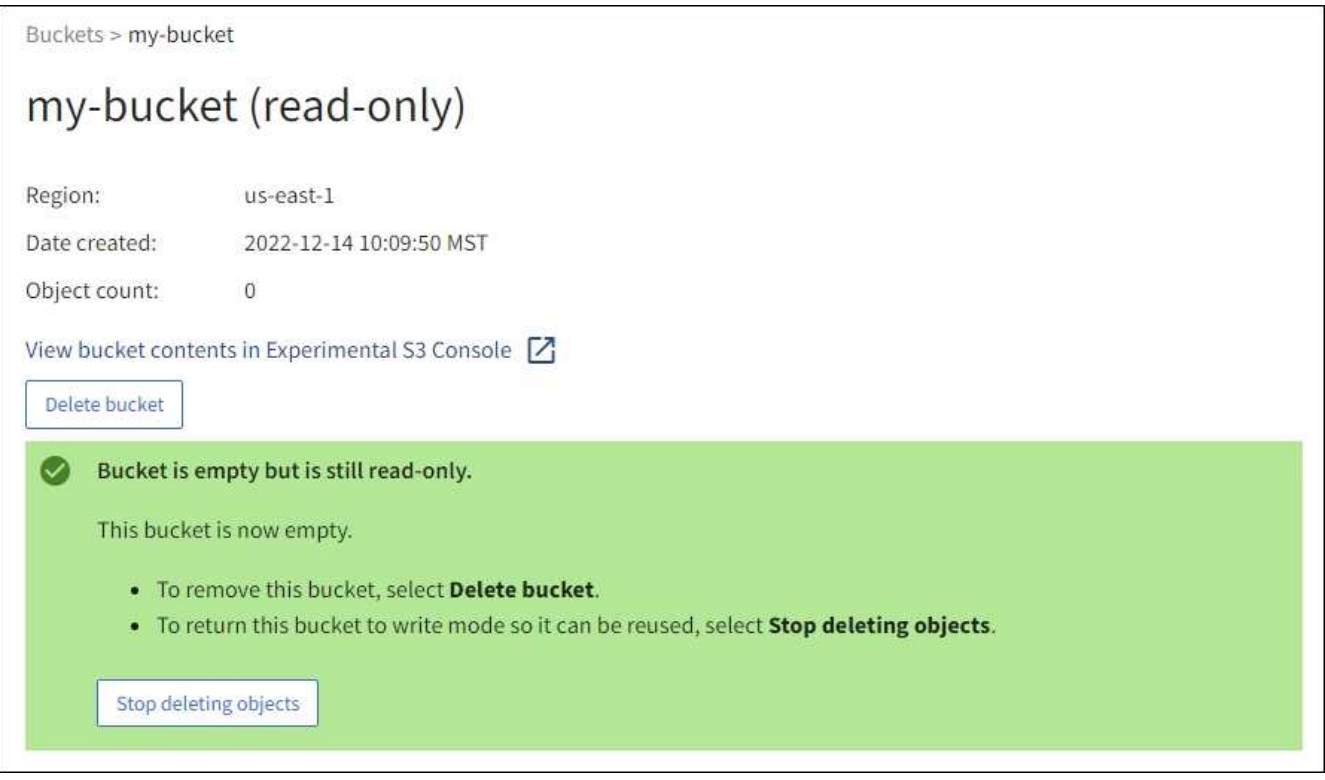

- 7. 执行以下操作之一:
	- 退出页面以使存储分段保持只读模式。例如、您可以将一个空分段保留为只读模式、以保留该分段名称 供将来使用。
	- 删除存储分段。您可以选择\*删除存储分段\*来删除单个存储分段,也可以返回"存储分段"页面并选择\*操 作\*>\*删除\*存储分段来删除多个存储分段。

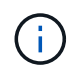

如果在删除所有对象后无法删除分版本存储分段、则删除标记可能会保留下来。要删除存 储分段、必须删除所有剩余的删除标记。

◦ 将存储分段恢复为写入模式、并可选择将其用于新对象。您可以为单个存储分段选择\*停止删除对象\*, 也可以返回到"存储分段"页面,并为多个存储分段选择\*操作\*>\*停止删除对象\*。

# <span id="page-17-0"></span>删除 **S3** 存储分段

您可以使用租户管理器删除一个或多个空的 S3 分段。

开始之前

- 您将使用登录到租户管理器 ["](https://docs.netapp.com/zh-cn/storagegrid-117/admin/web-browser-requirements.html)[支持的](https://docs.netapp.com/zh-cn/storagegrid-117/admin/web-browser-requirements.html) [Web](https://docs.netapp.com/zh-cn/storagegrid-117/admin/web-browser-requirements.html) [浏览器](https://docs.netapp.com/zh-cn/storagegrid-117/admin/web-browser-requirements.html)["](https://docs.netapp.com/zh-cn/storagegrid-117/admin/web-browser-requirements.html)。
- 您属于具有的用户组 ["](https://docs.netapp.com/zh-cn/storagegrid-117/tenant/tenant-management-permissions.html)[管理所有分段或](https://docs.netapp.com/zh-cn/storagegrid-117/tenant/tenant-management-permissions.html)[root](https://docs.netapp.com/zh-cn/storagegrid-117/tenant/tenant-management-permissions.html)[访问权限](https://docs.netapp.com/zh-cn/storagegrid-117/tenant/tenant-management-permissions.html)["](https://docs.netapp.com/zh-cn/storagegrid-117/tenant/tenant-management-permissions.html)。这些权限将覆盖组或存储分段策略中的权限设置。
- 要删除的存储分段为空。

关于此任务

以下说明介绍如何使用租户管理器删除 S3 存储分段。您也可以使用删除 S3 存储分段 ["](https://docs.netapp.com/zh-cn/storagegrid-117/tenant/understanding-tenant-management-api.html)[租户管理](https://docs.netapp.com/zh-cn/storagegrid-117/tenant/understanding-tenant-management-api.html) [API"](https://docs.netapp.com/zh-cn/storagegrid-117/tenant/understanding-tenant-management-api.html) 或 ["S3](https://docs.netapp.com/zh-cn/storagegrid-117/s3/operations-on-buckets.html) [REST API"](https://docs.netapp.com/zh-cn/storagegrid-117/s3/operations-on-buckets.html)。

如果S3存储分段包含对象、非当前对象版本或删除标记、则不能将其删除。有关如何删除S3版本对象的信息、 请参阅 ["](https://docs.netapp.com/zh-cn/storagegrid-117/ilm/how-objects-are-deleted.html)[如](https://docs.netapp.com/zh-cn/storagegrid-117/ilm/how-objects-are-deleted.html)[何删除](https://docs.netapp.com/zh-cn/storagegrid-117/ilm/how-objects-are-deleted.html)[对象](https://docs.netapp.com/zh-cn/storagegrid-117/ilm/how-objects-are-deleted.html)["](https://docs.netapp.com/zh-cn/storagegrid-117/ilm/how-objects-are-deleted.html)。

#### 步骤

1. 从信息板中选择\*查看存储分段\*,或选择\*存储(S3)**>\***存储分段。

此时将显示 " 分段 " 页面, 其中会显示所有现有的 S3 分段。

2. 使用\*操作\*菜单或特定存储分段的详细信息页面。

#### 操作菜单

- a. 选中要删除的每个存储分段对应的复选框。
- b. 选择\*Actions\*>\*Delete Buc分 段\*。

#### 详细信息页面

- a. 选择存储分段名称以显示其详细信息。
- b. 选择\*删除存储分段\*。
- 3. 出现确认对话框时,选择\*Yes\*。

StorageGRID 会确认每个存储分段均为空,然后删除每个存储分段。此操作可能需要几分钟时间。

如果存储分段不为空,则会显示一条错误消息。必须先删除存储分段中的所有对象和任何删除标记、然后才 能删除存储分段。

## <span id="page-18-0"></span>使用试验性 **S3** 控制台

您可以使用 S3 控制台查看 S3 存储分段中的对象。

您也可以使用 S3 控制台执行以下操作:

- 添加和删除对象,对象版本和文件夹
- 重命名对象
- 在分段和文件夹之间移动和复制对象
- 管理对象标记
- 查看对象元数据
- 下载对象

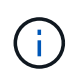

S3控制台标记为"试验性"、因为它尚未完成、或者尚未批准在生产环境中使用。只有在为少量对 象执行功能时,租户才应使用 S3 控制台,例如上传对象以模拟新的 ILM 策略,排除载入问题或 使用概念验证或非生产网格。

开始之前

- 您将使用登录到租户管理器 ["](https://docs.netapp.com/zh-cn/storagegrid-117/admin/web-browser-requirements.html)[支持的](https://docs.netapp.com/zh-cn/storagegrid-117/admin/web-browser-requirements.html) [Web](https://docs.netapp.com/zh-cn/storagegrid-117/admin/web-browser-requirements.html) [浏览器](https://docs.netapp.com/zh-cn/storagegrid-117/admin/web-browser-requirements.html)["](https://docs.netapp.com/zh-cn/storagegrid-117/admin/web-browser-requirements.html)。
- 您所属的用户组具有root访问权限、或者同时具有"使用S3控制台管理所有分段"和"管理对象" ["](https://docs.netapp.com/zh-cn/storagegrid-117/tenant/tenant-management-permissions.html)[权限](https://docs.netapp.com/zh-cn/storagegrid-117/tenant/tenant-management-permissions.html)["](https://docs.netapp.com/zh-cn/storagegrid-117/tenant/tenant-management-permissions.html)。

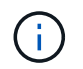

具有"管理具有S3控制台"权限的对象但没有"管理所有分段"权限的用户仍可直接导航到"试 行S3控制台"。

- 您已创建存储分段。
- 已为此用户配置S3组或存储分段策略。
- 您知道用户的访问密钥 ID 和机密访问密钥。(可选)您有 .csv 包含此信息的文件。请参见 ["](https://docs.netapp.com/zh-cn/storagegrid-117/tenant/creating-your-own-s3-access-keys.html)[创建访问](https://docs.netapp.com/zh-cn/storagegrid-117/tenant/creating-your-own-s3-access-keys.html)[密钥](https://docs.netapp.com/zh-cn/storagegrid-117/tenant/creating-your-own-s3-access-keys.html)[的](https://docs.netapp.com/zh-cn/storagegrid-117/tenant/creating-your-own-s3-access-keys.html) [说明](https://docs.netapp.com/zh-cn/storagegrid-117/tenant/creating-your-own-s3-access-keys.html)["](https://docs.netapp.com/zh-cn/storagegrid-117/tenant/creating-your-own-s3-access-keys.html)。

步骤

- 1. 选择 \* 分段 \* 。
- 2. 选择 ... Experimental S3 Console  $[\overline{Z}]$ 。您也可以从存储分段详细信息页面访问此链接。
- 3. 在试验性 S3 控制台登录页面上, 将访问密钥 ID 和机密访问密钥粘贴到字段中。否则, 请选择\*上传访问密 钥\*并选择您的 .csv 文件
- 4. 选择 \* 登录 \* 。
- 5. 根据需要管理对象。

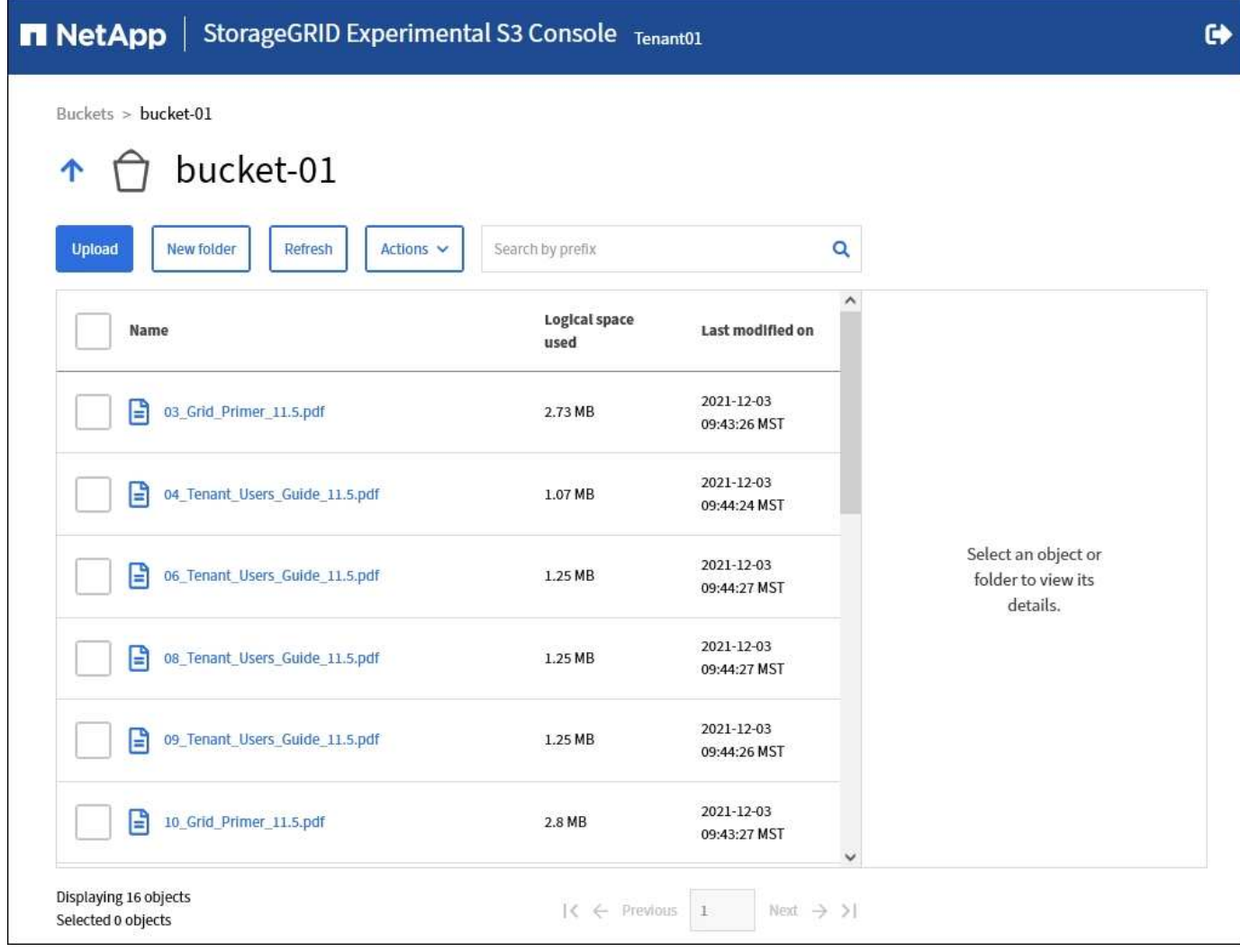

#### 版权信息

版权所有 © 2024 NetApp, Inc.。保留所有权利。中国印刷。未经版权所有者事先书面许可,本文档中受版权保 护的任何部分不得以任何形式或通过任何手段(图片、电子或机械方式,包括影印、录音、录像或存储在电子检 索系统中)进行复制。

从受版权保护的 NetApp 资料派生的软件受以下许可和免责声明的约束:

本软件由 NetApp 按"原样"提供,不含任何明示或暗示担保,包括但不限于适销性以及针对特定用途的适用性的 隐含担保,特此声明不承担任何责任。在任何情况下,对于因使用本软件而以任何方式造成的任何直接性、间接 性、偶然性、特殊性、惩罚性或后果性损失(包括但不限于购买替代商品或服务;使用、数据或利润方面的损失 ;或者业务中断),无论原因如何以及基于何种责任理论,无论出于合同、严格责任或侵权行为(包括疏忽或其 他行为),NetApp 均不承担责任,即使已被告知存在上述损失的可能性。

NetApp 保留在不另行通知的情况下随时对本文档所述的任何产品进行更改的权利。除非 NetApp 以书面形式明 确同意,否则 NetApp 不承担因使用本文档所述产品而产生的任何责任或义务。使用或购买本产品不表示获得 NetApp 的任何专利权、商标权或任何其他知识产权许可。

本手册中描述的产品可能受一项或多项美国专利、外国专利或正在申请的专利的保护。

有限权利说明:政府使用、复制或公开本文档受 DFARS 252.227-7013 (2014 年 2 月)和 FAR 52.227-19 (2007 年 12 月)中"技术数据权利 — 非商用"条款第 (b)(3) 条规定的限制条件的约束。

本文档中所含数据与商业产品和/或商业服务(定义见 FAR 2.101)相关,属于 NetApp, Inc. 的专有信息。根据 本协议提供的所有 NetApp 技术数据和计算机软件具有商业性质,并完全由私人出资开发。 美国政府对这些数 据的使用权具有非排他性、全球性、受限且不可撤销的许可,该许可既不可转让,也不可再许可,但仅限在与交 付数据所依据的美国政府合同有关且受合同支持的情况下使用。除本文档规定的情形外,未经 NetApp, Inc. 事先 书面批准,不得使用、披露、复制、修改、操作或显示这些数据。美国政府对国防部的授权仅限于 DFARS 的第 252.227-7015(b)(2014 年 2 月)条款中明确的权利。

商标信息

NetApp、NetApp 标识和 <http://www.netapp.com/TM> 上所列的商标是 NetApp, Inc. 的商标。其他公司和产品名 称可能是其各自所有者的商标。